# Veritas™ Cluster Server One Agent for Oracle Data Guard Installation and Configuration Guide

Solaris

5.0 Service Pack 2

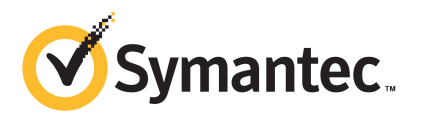

The software described in this book is furnished under a license agreement and may be used only in accordance with the terms of the agreement.

Agent Version: 5.0SP2.0

Document version: 5.0SP2.0.0

#### Legal Notice

Copyright © Symantec Corporation. All rights reserved.

Symantec, the Symantec logo, Veritas, Veritas Storage Foundation, CommandCentral, NetBackup, Enterprise Vault, and LiveUpdate are trademarks or registered trademarks of Symantec corporation or its affiliates in the U.S. and other countries. Other names may be trademarks of their respective owners.

The product described in this document is distributed under licenses restricting its use, copying, distribution, and decompilation/reverse engineering. No part of this document may be reproduced in any form by any means without prior written authorization of Symantec Corporation and its licensors, if any.

THEDOCUMENTATIONISPROVIDED"ASIS"ANDALLEXPRESSORIMPLIEDCONDITIONS, REPRESENTATIONS AND WARRANTIES, INCLUDING ANY IMPLIED WARRANTY OF MERCHANTABILITY, FITNESS FOR A PARTICULAR PURPOSE OR NON-INFRINGEMENT, ARE DISCLAIMED, EXCEPT TO THE EXTENT THAT SUCH DISCLAIMERS ARE HELD TO BE LEGALLY INVALID. SYMANTEC CORPORATION SHALL NOT BE LIABLE FOR INCIDENTAL OR CONSEQUENTIAL DAMAGES IN CONNECTION WITH THE FURNISHING, PERFORMANCE, OR USE OF THIS DOCUMENTATION. THE INFORMATION CONTAINED IN THIS DOCUMENTATION IS SUBJECT TO CHANGE WITHOUT NOTICE.

The Licensed Software and Documentation are deemed to be commercial computer software as defined in FAR 12.212 and subject to restricted rights as defined in FAR Section 52.227-19 "Commercial Computer Software - Restricted Rights" and DFARS 227.7202, "Rights in Commercial Computer Software or Commercial Computer Software Documentation", as applicable, and any successor regulations. Any use, modification, reproduction release, performance, display or disclosure ofthe Licensed Software and Documentation by the U.S. Government shall be solely in accordance with the terms of this Agreement.

Symantec Corporation 350 Ellis Street Mountain View, CA 94043

<http://www.symantec.com>

## Technical Support

<span id="page-3-0"></span>Symantec Technical Support maintains support centers globally. Technical Support's primary role is to respond to specific queries about product features and functionality. The Technical Support group also creates content for our online Knowledge Base. The Technical Support group works collaboratively with the other functional areas within Symantec to answer your questions in a timely fashion. For example, the Technical Support group works with Product Engineering and Symantec Security Response to provide alerting services and virus definition updates.

Symantec's support offerings include the following:

- A range of support options that give you the flexibility to select the right amount of service for any size organization
- Telephone and/or Web-based support that provides rapid response and up-to-the-minute information
- Upgrade assurance that delivers software upgrades
- Global support purchased on a regional business hours or 24 hours a day, 7 days a week basis
- Premium service offerings that include Account Management Services

For information about Symantec's support offerings, you can visit our Web site at the following URL:

#### [www.symantec.com/business/support/index.jsp](http://www.symantec.com/business/support/index.jsp)

All support services will be delivered in accordance with your support agreement and the then-current enterprise technical support policy.

#### Contacting Technical Support

Customers with a current support agreement may access Technical Support information at the following URL:

#### [www.symantec.com/business/support/contact\\_techsupp\\_static.jsp](http://www.symantec.com/business/support/contact_techsupp_static.jsp)

Before contacting Technical Support, make sure you have satisfied the system requirements that are listed in your product documentation. Also, you should be at the computer on which the problem occurred, in case it is necessary to replicate the problem.

When you contact Technical Support, please have the following information available:

■ Product release level

- Hardware information
- Available memory, disk space, and NIC information
- Operating system
- Version and patch level
- Network topology
- Router, gateway, and IP address information
- Problem description:
	- Error messages and log files
	- Troubleshooting that was performed before contacting Symantec
	- Recent software configuration changes and network changes

#### Licensing and registration

If your Symantec product requires registration or a license key, access our technical support Web page at the following URL:

[www.symantec.com/business/support/](http://www.symantec.com/business/support/)

#### Customer service

Customer service information is available at the following URL:

[www.symantec.com/business/support/](http://www.symantec.com/business/support/)

Customer Service is available to assist with non-technical questions, such as the following types of issues:

- Questions regarding product licensing or serialization
- Product registration updates, such as address or name changes
- General product information (features, language availability, local dealers)
- Latest information about product updates and upgrades
- Information about upgrade assurance and support contracts
- Information about the Symantec Buying Programs
- Advice about Symantec's technical support options
- Nontechnical presales questions
- Issues that are related to CD-ROMs or manuals

#### Documentation

Your feedback on product documentation is important to us. Send suggestions for improvements and reports on errors or omissions. Include the title and document version (located on the second page), and chapter and section titles of the text on which you are reporting. Send feedback to:

[docs@symantec.com](mailto:docs@symantec.com)

#### Support agreement resources

If you want to contact Symantec regarding an existing support agreement, please contact the support agreement administration team for your region as follows:

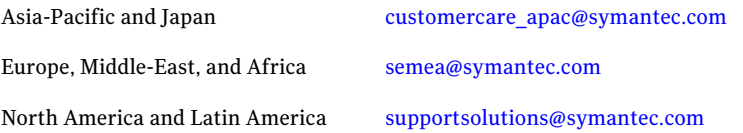

# **Contents**

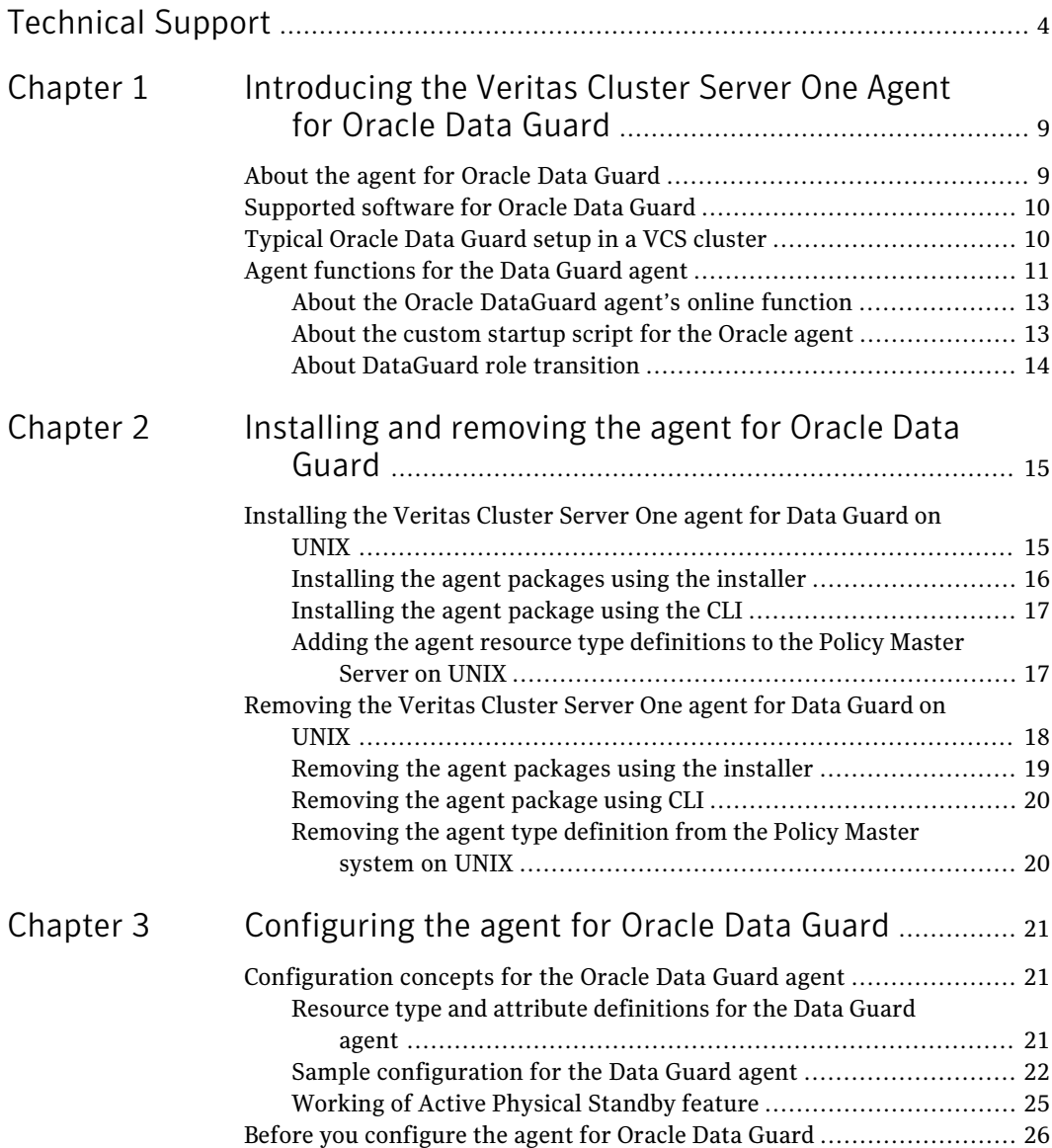

#### 8 | Contents

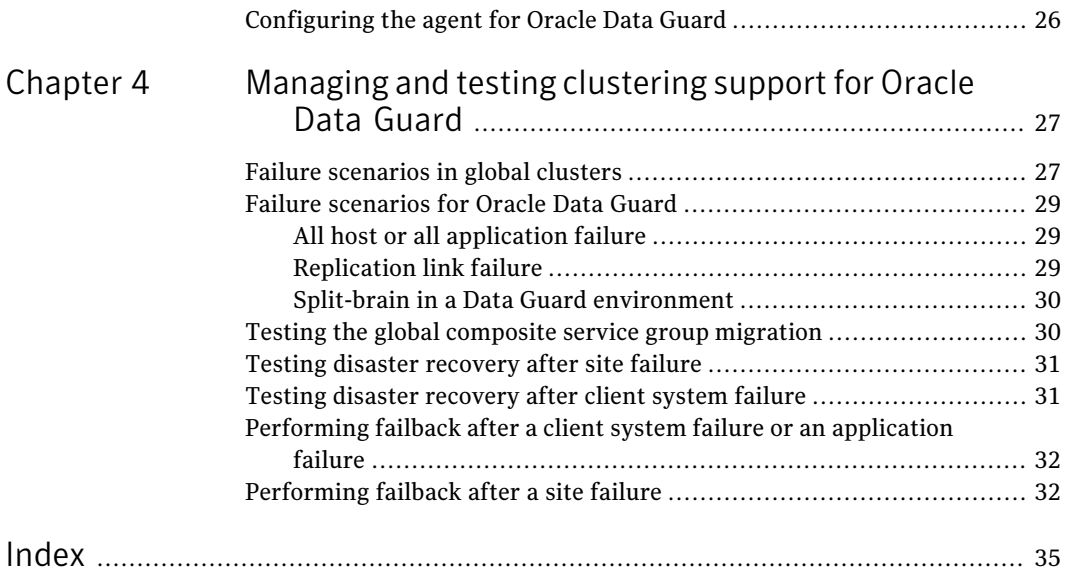

# Chapter

# <span id="page-8-0"></span>Introducing the Veritas Cluster Server One Agent for Oracle Data Guard

This chapter includes the following topics:

- About the agent for [Oracle](#page-8-1) Data Guard
- [Supported](#page-9-0) software for Oracle Data Guard
- <span id="page-8-1"></span>[Typical](#page-9-1) Oracle Data Guard setup in a VCS cluster
- Agent [functions](#page-10-0) for the Data Guard agent

# <span id="page-8-2"></span>About the agent for Oracle Data Guard

The Veritas agent for Oracle Data Guard provides failover support and recovery in an environment that uses the Oracle Data Guard. Oracle Data Guard replicates data between Oracle databases.

The agent monitors and manages the state of replicated Oracle databases that run on VCS nodes. The Data Guard resource is online on the system with the primary database server. The agent makes sure that Oracle Data Guard replicates the database information from the primary database server to the standby database server.

You can use the Data Guard agent in global clusters that run VCS.

The Veritas agent for Oracle Data Guard Broker manages the replication in Oracle 10gR2 and 11gR1 databases in parallel applications such as Veritas Storage Foundation for Oracle RAC. This agent uses the Oracle Data Guard Broker to manage the database replication in a parallel application environment. The Data Guard Broker agent simplifies the RAC database switch over or fail over using the Data Guard command-line interface DGMGRL.

You can use the Data Guard Broker agent in global clusters that run SF Oracle RAC.

The VCS agent for Data Guard does not support database environments under the control of Oracle Enterprise Manager.

Note: The Data Guard agent and the Data Guard Broker agent do not support replicated data clusters.

<span id="page-9-0"></span>See the following Technical Support TechNote for the latest updates or software issues for this agent:

<http://seer.entsupport.symantec.com/docs/282004.htm>

## Supported software for Oracle Data Guard

The agent for Oracle Data Guard supports the following software versions:

<span id="page-9-1"></span>■ VCS One 5.0 SP2 on Solaris SPARC Veritas Cluster Server One

Oracle 11gR2

See the product's Release Notes for more details on the supported architectures and the operating system versions.

## <span id="page-9-2"></span>Typical Oracle Data Guard setup in a VCS cluster

[Figure](#page-10-1) 1-1 displays a typical cluster setup in a Data Guard environment.

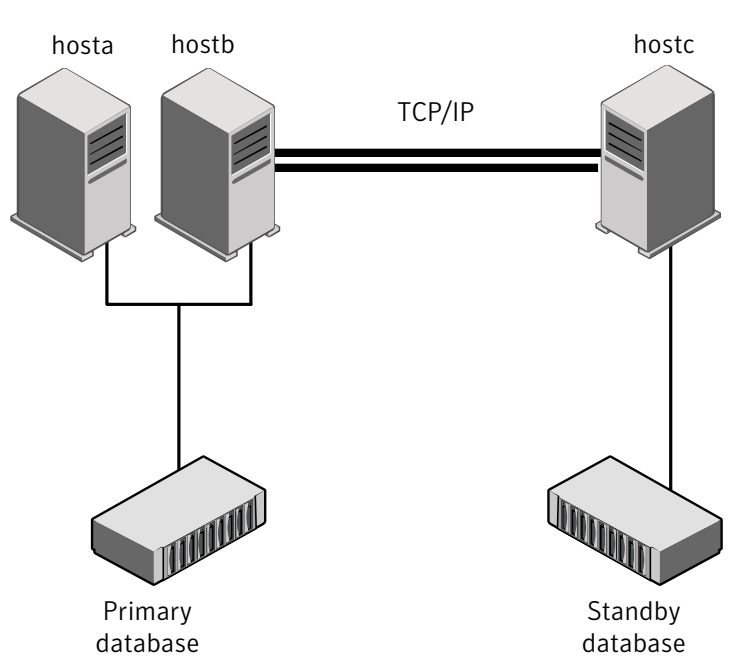

<span id="page-10-1"></span>Figure 1-1 Typical clustering setup for the agent

Clustering in a Data Guard environment typically consists of the following hardware infrastructure:

- The primary database instance (db1) sends redo data across a TCP/IP link to a standby database instance (db2). A local cluster protects the primary database and makes it highly available.
- The standby database instance applies the redo information to a physical copy of the primary database.
- <span id="page-10-0"></span>■ The primary and standby sites must be connected through a single TCP/IP network connection. This link can be shared with VCS global clusters for heartbeat communication.
- Network heartbeating between the two data centers to determine their health; this network heartbeating could be LLT or TCP/IP.

# <span id="page-10-2"></span>Agent functions for the Data Guard agent

The Oracle Data Guard agent monitors and manages the state of replicated Oracle database that runs on VCS nodes. Agent functions bring resources online, take

them offline, and perform different monitoring actions. Agent functions are also known as entry points.

The agent also supports DataGuard role transition.

See "About DataGuard role [transition"](#page-13-0) on page 14.

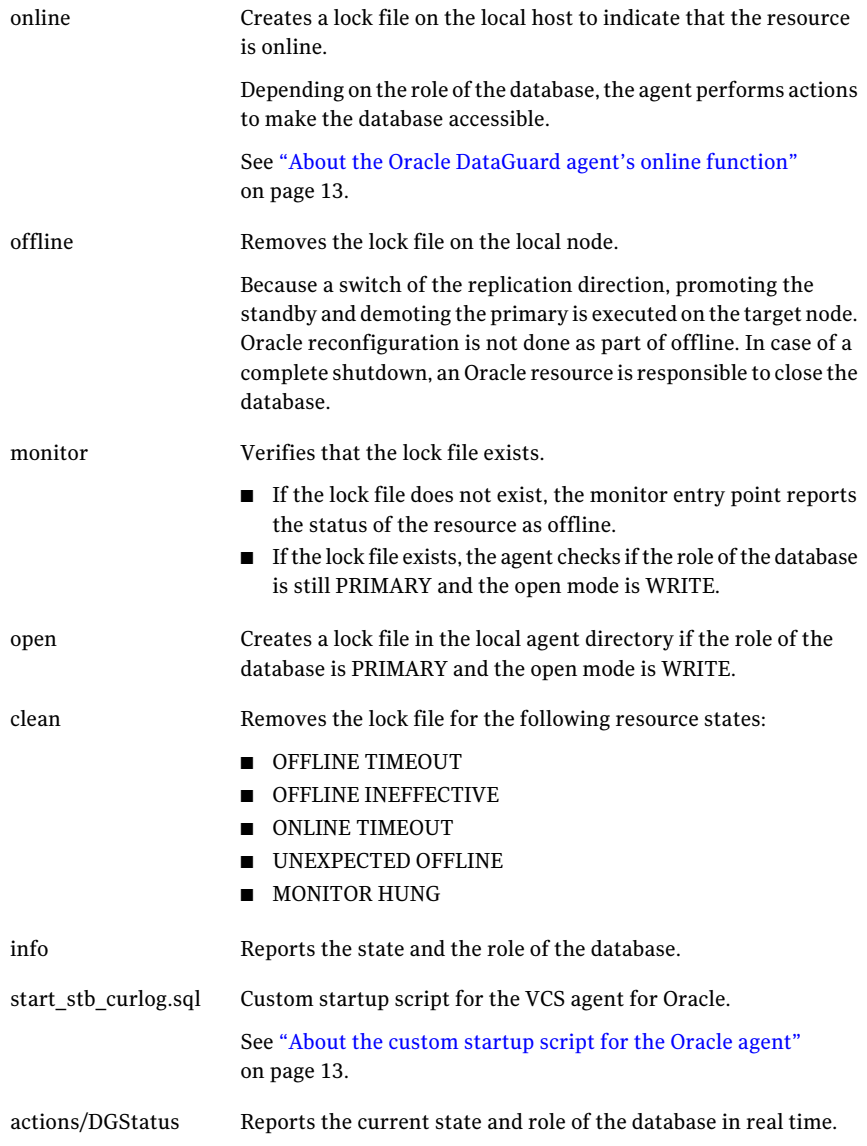

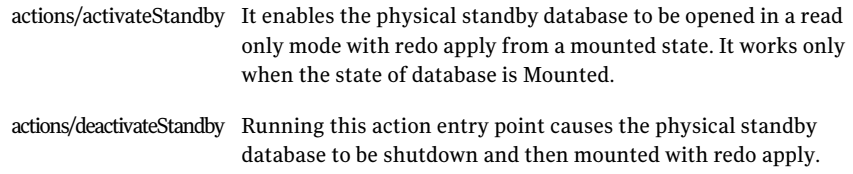

### About the Oracle DataGuard agent's online function

<span id="page-12-0"></span>The agent determines the role of the database and the type of open mode using the SQL commands:

DATABASE\_ROLE from V\$DATABASE OPEN\_MODE from V\$DATABASE

If the role of the replicated database is PRIMARY and the open mode is MOUNT, the agent makes the database accessible for clients as follows:

- Alters the database to open mode READ WRITE.
- Creates a lock file on the local host to indicate that the resource is online.

If the role of the database is PHYSICAL STANDBY, the agent assumes a site fault and reconfigures the database as follows:

- The agent first tries to demote a primary database instance by executing the action DGDemotePri inside the remote cluster.
- Then, the agent changes the mode of the local database from PHYSICAL STANDBY to PRIMARY.

The agent stops the reception of redo log information using the SQL command:

ALTER DATABASE RECOVER MANAGED STANDBY DATABASE CANCEL

The agent changes the role of the database using the SQL command:

ALTER DATABASE COMMIT TO SWITCHOVER TO PRIMARY

<span id="page-12-1"></span>■ The agent then restarts the local database instance to make the changes effective and creates a lock file in the local agent home directory.

### About the custom startup script for the Oracle agent

The Oracle Data Guard agent uses a custom startup script start\_stb\_curlog.sql to start the Oracle agent. The Oracle database instance start has to be implemented by using a VCS resource of type Oracle with the attribute StartUpOpt set to

CUSTOM. The necessary file start\_custom\_<InstID>.sql can then be implemented as a symbolic link to the start stb curlog.sql file.

Depending on the database role, the agent does the following actions:

- If the database role is PRIMARY, the agent mounts the database.
- If the database role is PHYSICAL STANDBY, the agent mounts the database. Then, the agent executes the following SQL command to start the replication reception:

<span id="page-13-0"></span>ALTER DATABASE RECOVER MANAGED STANDBY DATABASE USING CURRENT LOGFILE DISCONNECT FROM SESSION

## About DataGuard role transition

You can switch the service group in which the DataGuard resource resides using the hagrp -switch command.

If the agent is OFFLINE on the original primary, the agent removes the lock file.

If the agent is ONLINE on the former standby, the agent executes the following actions:

- Execute action DGDemotePri on the original primary.
- Alter database role from standby to primary.
- Restart Oracle instance on the standby.

# <span id="page-14-0"></span>Installing and removing the agent for Oracle Data Guard

This chapter includes the following topics:

- <span id="page-14-1"></span>[Installing](#page-14-1) the Veritas Cluster Server One agent for Data Guard on UNIX
- [Removing](#page-17-0) the Veritas Cluster Server One agent for Data Guard on UNIX

# <span id="page-14-2"></span>Installing the Veritas Cluster Server One agent for Data Guard on UNIX

You must install the agent for Data Guard on all the client systems of the VCS One cluster that will host the Data Guard service group. You can install the agent for Data Guard using the installagpack program or using the command line interface (CLI).

The installation of the agent packs involves the following phases:

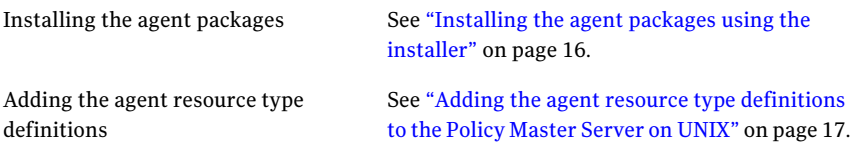

Note: The installagpack program supports only the -addtypes, -rmtypes, -responsefile, and -rsh options. Symantec recommends that you do not use any of the other options from the installagpack command help output.

## <span id="page-15-1"></span>Installing the agent packages using the installer

<span id="page-15-0"></span>You can install the agent packages on one or more client systems of a specific platform type.

Note: To install the VCS One client for managing VMware ESX Servers, download the tar ball for Red Hat Enterprise Linux 4 (RHEL 4) x86 (32-bit) or RHEL 5 x86 64

#### Perform the following steps to install the agent packages using the installer

1 Download the complete Agent Pack tarball from FileConnect site, on the Policy Master system:

<https://fileconnect.symantec.com/>

Alternatively,

Download the individual agent tarball from the Symantec Operations Readiness Tools (SORT) site:

<https://sort.symantec.com/home>

- 2 Uncompress the file to a temporary location, say/tmp.
- 3 If you downloaded the complete Agent Pack tarball, navigate to the following directory containing the installer for the VCS One agents, for the platform running in your environment:

cd1/solaris/*dist\_arch*/vcsone/*vcsone\_version* Where, *dist* arch is 'sol sparc' or 'sol x64'. Solaris

4 Enter the following command to start the agent pack installation:

```
# ./installagpack [-rsh]
```
You can use the -rsh option if rsh and rcp are used for communication between systems instead of the default ssh and scp. This option requires that systems be preconfigured such that the  $rsh$  commands between systems execute without prompting for passwords or confirmations.

- 5 Enter the name of the client systems where you want to install the agents.
- 6 Choose whether to install all the agents or any specific agent. Follow the installer prompt to specify your option.
- 7 Review the output as the installation program installs the agent packages. You can view installation logs in the /var/VRTS/install/logs directory.

## <span id="page-16-3"></span>Installing the agent package using the CLI

<span id="page-16-0"></span>You can install the desired agent package using the CLI, on one or more client systems of a specific platform type.

#### Perform the following steps to install the agent packages using CLI

1 Download the complete Agent Pack tarball from FileConnect site, on the Policy Master system:

<https://fileconnect.symantec.com/>

Alternatively,

Download the individual agent tarball from the Symantec Veritas Operations Services (VOS) site:

<https://vos.symantec.com/home>

- 2 Uncompress the file to a temporary location, say /tmp.
- 3 If you downloaded the complete Agent Pack tarball, navigate to the following directory containing the installer for the VCS One agents, for the platform running in your environment:

Solaris

# **cd1/solaris/***dist\_arch***/vcsone/vcsone\_version/pkgs**

Where *dist\_arch* is 'sol\_sparc' or 'sol\_x64'

<span id="page-16-1"></span>4 Type the following command on each client system to install the agent. Answer the prompt accordingly:

Solaris # **pkgadd -d .**

### <span id="page-16-2"></span>Adding the agent resource type definitions to the Policy Master Server on UNIX

You must add the agent resource type definitions to the Policy Master database configuration. You can perform this task from any client system in the VCS One cluster.

Note: You must add the agent resource type definitions only one time per platform type.

#### To add the agent resource types to the policy master database configuration

1 Set up RSH or SSH communications between the client system and the policy master system.

For information on configuring SSH for remote communication, refer to the *Veritas Cluster Server One Installation Guide*.

- 2 Make sure that the PM daemon is running.
	- # **/opt/VRTSvcsone/bin/haclus -display**

The output should show ClusterState is RUNNING.

3 Access the temporary location where you downloaded the tar ball and depending on the platform type, navigate to the directory containing the agent installer:

cd1/solaris/*dist\_arch*/vcsone/*vcsone\_version* Where *dist* arch is the sol sparc or sol x64. Solaris

4 Enter the command to start the agent pack installer for adding resource types to the Policy Master configuration database. Use the -addtypes option:

# **./installagpack -addtypes**

- 5 When the installer prompts, enter the virtualIP address ofthe Policy Master.
- 6 Review the output as the installer verifies communication with the Policy Master system.
- 7 Choose whether to add the type definitions for all the agents or for specific agents. Follow the installer prompts to add the type definitions.
- <span id="page-17-0"></span>8 Review the output as the installer adds the agent types to the PM database configuration and copies the appropriates types.xml files to the PM system.

You can view installation logs in the /var/VRTS/install/logs directory.

# <span id="page-17-1"></span>Removing the Veritas Cluster Server One agent for Data Guard on UNIX

Removing the agent package involves removing the agent files from each client system where it was installed.

You can remove the packages using the agent pack installer or the command line.

See ["Removing](#page-18-0) the agent packages using the installer" on page 19.

See ["Removing](#page-19-0) the agent package using CLI" on page 20.

After removing the agent packages you can remove the agent type definition from the Policy Master system.

<span id="page-18-0"></span>See ["Removing](#page-19-1) the agent type definition from the Policy Master system on UNIX" on page 20.

### <span id="page-18-1"></span>Removing the agent packages using the installer

You can remove all the agent packages or the desired agent package using the uninstallagpack program.

Note: The uninstallagpack program supports only the -responsefile and -rsh options. Symantec recommends that you do not use any ofthe other options from the uninstallagpack command help output.

#### To remove the agent packages from the client systems

**1** Freeze the service groups that hosts the application, on the system from which you want to remove the agent package.

# hagrp -freeze <*groupname*>

2 Stop the agent on all client systems before you remove the agent package from the system.

# haagent -stop -notransition <*AgentName*> -sys <*system\_name*>

3 Ensure that the agent operations are stopped on all the cluster systems.

# haagent -display <*AgentName*>

4 Access the temporary location where you downloaded the Agent Pack and navigate to the directory containing the package for the platform running in your environment:

**cd1/solaris/***dist\_arch***/vcsone/***vcsone\_version* Solaris

Where *dist* arch is the sol sparc or sol x64.

5 Start the uninstallagpack program.

```
# ./uninstallagpack [-rsh]
```
6 Enter the name of the client systems on which you want to uninstall the agent pack. The names must be separated by spaces.

- **7** Choose whether to remove all the agent packages or a specific agent package. Follow the installer prompt to remove the agent package.
- <span id="page-19-0"></span>8 Review the output as the program verifies the agent pack that you installed and removes the agent packages.

You can view logs in the /var/VRTS/install/logs directory.

## <span id="page-19-2"></span>Removing the agent package using CLI

You can remove a desired agent package using the CLI.

Note: You must remove this agent package from each client system in the cluster.

#### To remove the agent for Data Guard from a client system

Type the following command on each client system to remove the agent. Answer prompts accordingly:

<span id="page-19-1"></span>Solaris # **pkgrm**

## <span id="page-19-3"></span>Removing the agent type definition from the Policy Master system on UNIX

After you remove the agent packages, you can remove the agent type definitions for agents you removed, from the Policy Master system.

#### To remove the agent type definition from the Policy Master system on UNIX

1 Navigate to the following directory on the client system.

```
# cd /opt/VRTS/install
```
2 Run the following command to remove the agent type definition from the Policy Master system:

# **./installagpack -rmtypes**

- 3 When the installer prompts, enter the virtual IP address of the Policy Master.
- 4 Choose whether to remove the type definitions for all the agents or for specific agents. Follow the installer prompts to remove the type definitions.

You can view logs in the /var/VRTS/install/logs directory.

<span id="page-20-0"></span>Configuring the agent for Oracle Data Guard

This chapter includes the following topics:

- [Configuration](#page-20-1) concepts for the Oracle Data Guard agent
- <span id="page-20-1"></span>■ Before you [configure](#page-25-0) the agent for Oracle Data Guard
- [Configuring](#page-25-1) the agent for Oracle Data Guard

# <span id="page-20-3"></span>Configuration concepts for the Oracle Data Guard agent

<span id="page-20-2"></span>Review the resource type definition and the attribute definitions for the agents for Oracle Data Guard. The resource type for both the Oracle Data Guard agent and the Oracle Data Guard Broker agent is defined in the OraDGTypes.cf file.

## Resource type and attribute definitions for the Data Guard agent

The resource type definition defines the agent in VCS One:

```
<attribute name="LinkRes" type="str" dimension="scalar">
        <insensitive>1</insensitive>
        <must_configure>1</must_configure>
</attribute>
<attribute name="Encoding" type="str" dimension="scalar">
        <insensitive>1</insensitive>
        <default><scalar>""</scalar></default>
</attribute>
<attribute name="Flashback" type="boolean"
```

```
dimension="scalar">
       <insensitive>1</insensitive>
        <default><scalar>0</scalar></default>
</attribute>
<attribute name="StandbyOnOffline" type="boolean"
                 dimension="scalar">
       <insensitive>1</insensitive>
       <default><scalar>0</scalar></default>
```
Review the description of the agent attributes. You must assign values to the required attributes.

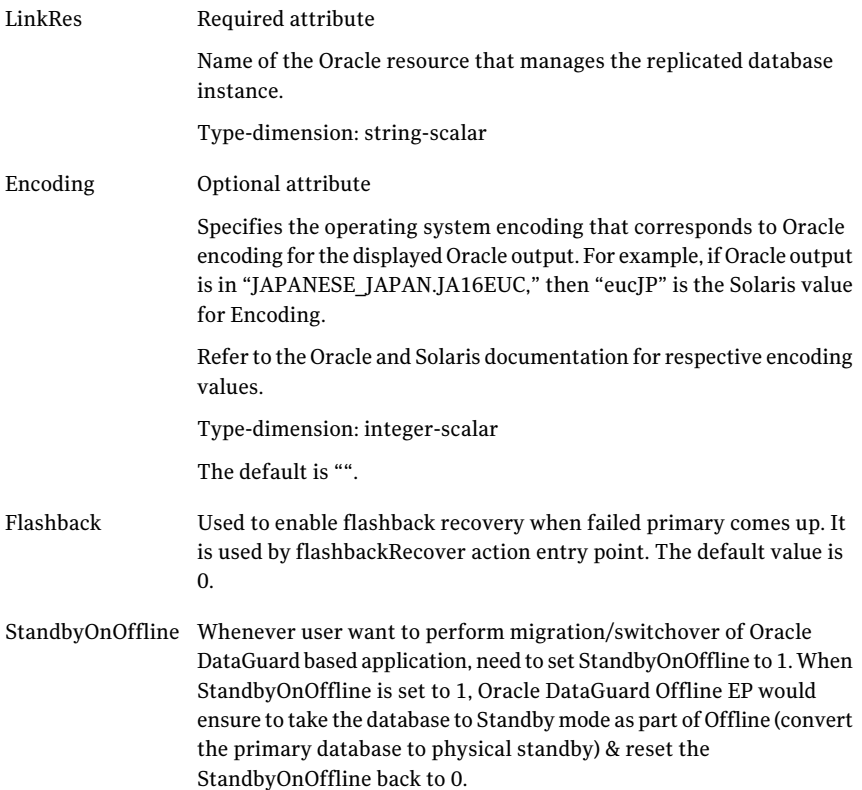

## <span id="page-21-1"></span>Sample configuration for the Data Guard agent

<span id="page-21-0"></span>[Figure](#page-22-0) 3-1 shows a sample dependency graph.

VCS service group has a resource of type Data Guard. A second service group contains all necessary resources to control the database instance. The Oracle\_DG group depends on the Oracle\_DB group, which is an online local soft group dependency.

<span id="page-22-0"></span>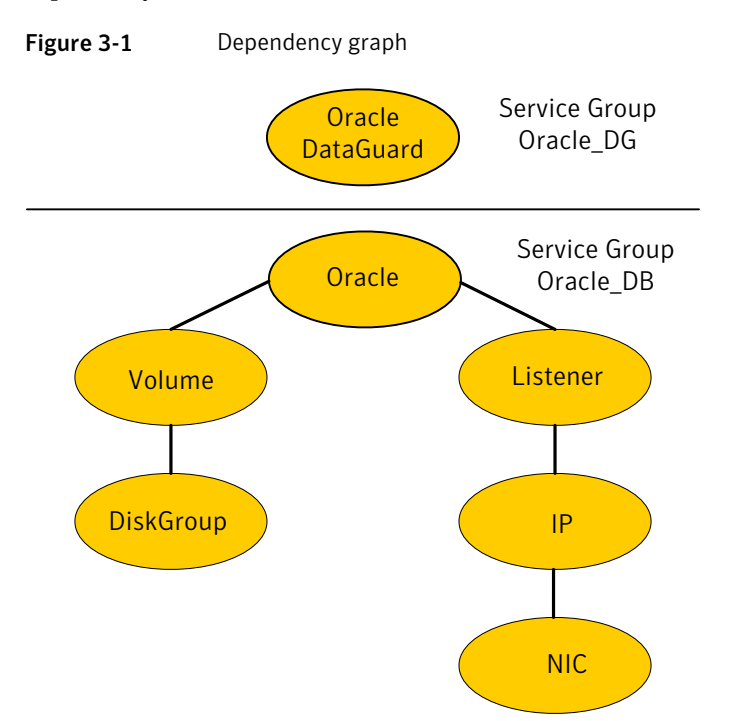

You can configure a resource of type OraDG in the main.cf file:

```
group global_db_rep (
        SystemList = { primary-sys1 = 0, primary-sys2 = 1 }
        ClusterList = { dqclus1 = 0, dqclus2 = 1 }
                )
        OraDG dg_res (
                LinkRes = ora_db_prod
                Flashback = 1
                )
        requires group oradb_prod_SG online local soft
```
group oradb\_prod\_SG (

```
SystemList = { primary-sys1 = 0, primary-sys2 = 1 }
 \lambdaIP lsnr_ip (
         Device = eth0
         Address = "10.209.71.181"
         NetMask = "255.255.252.0"
         )
LVMLogicalVolume ora_vol (
         LogicalVolume = OraData
         VolumeGroup = VolGroup01
         \lambdaLVMVolumeGroup ora_grp (
         VolumeGroup = VolGroup01
         \lambdaMount ora_mnt (
         MountPoint = ''/u01"BlockDevice = "/dev/mapper/VolGroup01-OraData"
         FSType = ext3FsckOpt = " - y")
NIC lsnr_nic (
         Device = eth0
         )
Netlsnr ora_db_lsnr (
         Owner = oracle
         Home = ''/u01/app/oracle/product/11.2.0/db 1"Listener = DGUARD
         )
Oracle ora_db_prod (
         Sid = dguard
         Owner = oracle
         Home = "/u01/app/oracle/product/11.2.0/db_1"
         StartUpOpt = CUSTOM
         )
 lsnr ip requires lsnr nic
 ora_db_lsnr requires lsnr_ip
```

```
ora_db_prod requires ora_mnt
ora_vol requires ora_grp
ora_mnt requires ora_vol
ora_db_prod requires ora_db_lsnr
```
Note the following variations to a standard Oracle database cluster configuration:

- The Oracle resource depends on the Listener resource. The listener process must be already active when the database instance is started because the Data Guard TCP/IP replication links use the Oracle Net Services.
- The IP and NIC resource in the database service group are optional. These resources are only necessary if a cluster on its own protects the primary database. For wide area or site failover, you can implement a transparent network client reconnect.

To implement a transparent network client reconnect, do one of the following:

- Use a DNS agent as part of the Data Guard service group
- Create an alternate Oracle Net Service entries on client machines
- The Oracle resource undergoes an offline-online cycle when promoting a Data Guard standby server to become a primary database. The service group dependency must be soft.
- <span id="page-24-0"></span>■ The name of the Oracle DataGuard resource must be the same in each global cluster configuration. Otherwise, the DemotePri action entry point that is essential for a failover will not work.

### Working of Active Physical Standby feature

The Active Data Guard Option available with Oracle Database 11g Enterprise Edition enables you to open a physical standby database for read-only access for reporting, for simple or complex queries, sorting, or Web-based access while Redo Apply continues to apply changes received from the production database. All queries reading from the physical standby database execute in real time, and return current results. With Active Dataguard, you can offload any operation that requires up-to-date, read-only access to the standby database. To support active standby in Oracle Dataguard agent, we have added two action entry points, activateStandby and deactivateStandby.

activateStandby - On physical standby, it mounts the database in Read-only with Redo apply using below SQL commands:

- ALTER DATABASE RECOVER MANAGED STANDBY DATABASE CANCEL
- ALTER DATABASE OPEN READ ONLY

■ ALTER DATABASE RECOVER MANAGED STANDBY DATABASE USING CURRENT LOGFILE DISCONNECT

<span id="page-25-0"></span>deactivateStandby -It works differently for different version of Oracle. For 11gR2, only oracle resource needs to offline and then online. But, for 11gR1 it needs to send requests to primary database to send redo log to standby as connection goes down after database offline, using ALTER SYSTEM ARCHIVE LOG CURRENTSQL command.

## Before you configure the agent for Oracle Data Guard

Before you configure the agent, review the following information:

■ Review the configuration concepts, which describe the agent's type definition and attributes.

See ["Configuration](#page-20-1) concepts for the Oracle Data Guard agent" on page 21.

- Verify that you have installed the agent on all systems in the cluster.
- Verify the hardware setup for the agent. See ["Typical](#page-9-1) Oracle Data Guard setup in a VCS cluster" on page 10.
- <span id="page-25-1"></span>■ Verify that the clustering infrastructure is in place.
	- If you plan to configure the agent in a global cluster, make sure the global composite service group for the application is configured. For more information, see the *Veritas Cluster Server One User's Guide*.

## Configuring the agent for Oracle Data Guard

You can adapt most clustered applications to a disaster recovery environment by:

- Changing the database startup profile by adding alternate log destination and creating the necessary Oracle net service entries.
- Creating a second complete database copy on the standby server.
- Adding a new service group with at least the Oracle Data Guard agent. The new service group becomes the parent of the existing Oracle database group.

See the Oracle Data Guard documentation for details on how to configure an Oracle database for Data Guard replication.

On Solaris, the Oracle Data Guard agent is zone-aware. You can configure the agent in local zone or global zone.

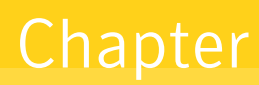

# <span id="page-26-0"></span>Managing and testing clustering support for Oracle Data Guard

This chapter includes the following topics:

- **Failure [scenarios](#page-26-1) in global clusters**
- Failure [scenarios](#page-28-0) for Oracle Data Guard
- Testing the global [composite](#page-29-1) service group migration
- Testing disaster [recovery](#page-30-0) after site failure
- <span id="page-26-1"></span>Testing disaster [recovery](#page-30-1) after client system failure
- [Performing](#page-31-0) failback after a client system failure or an application failure
- [Performing](#page-31-1) failback after a site failure

# <span id="page-26-2"></span>Failure scenarios in global clusters

[Table](#page-27-0) 4-1 lists the failure scenarios in a global cluster configuration and describes the behavior of VCS One and the agent in response to the failure.

See the *Veritas Cluster Server One User's Guide* for more information on the DR configurations and the global composite service group attributes.

#### Managing and testing clustering support for Oracle Data Guard Failure scenarios in global clusters 28

#### Table 4-1 Failure scenarios in a global cluster configuration with VCS One agent for Oracle Data Guard

<span id="page-27-0"></span>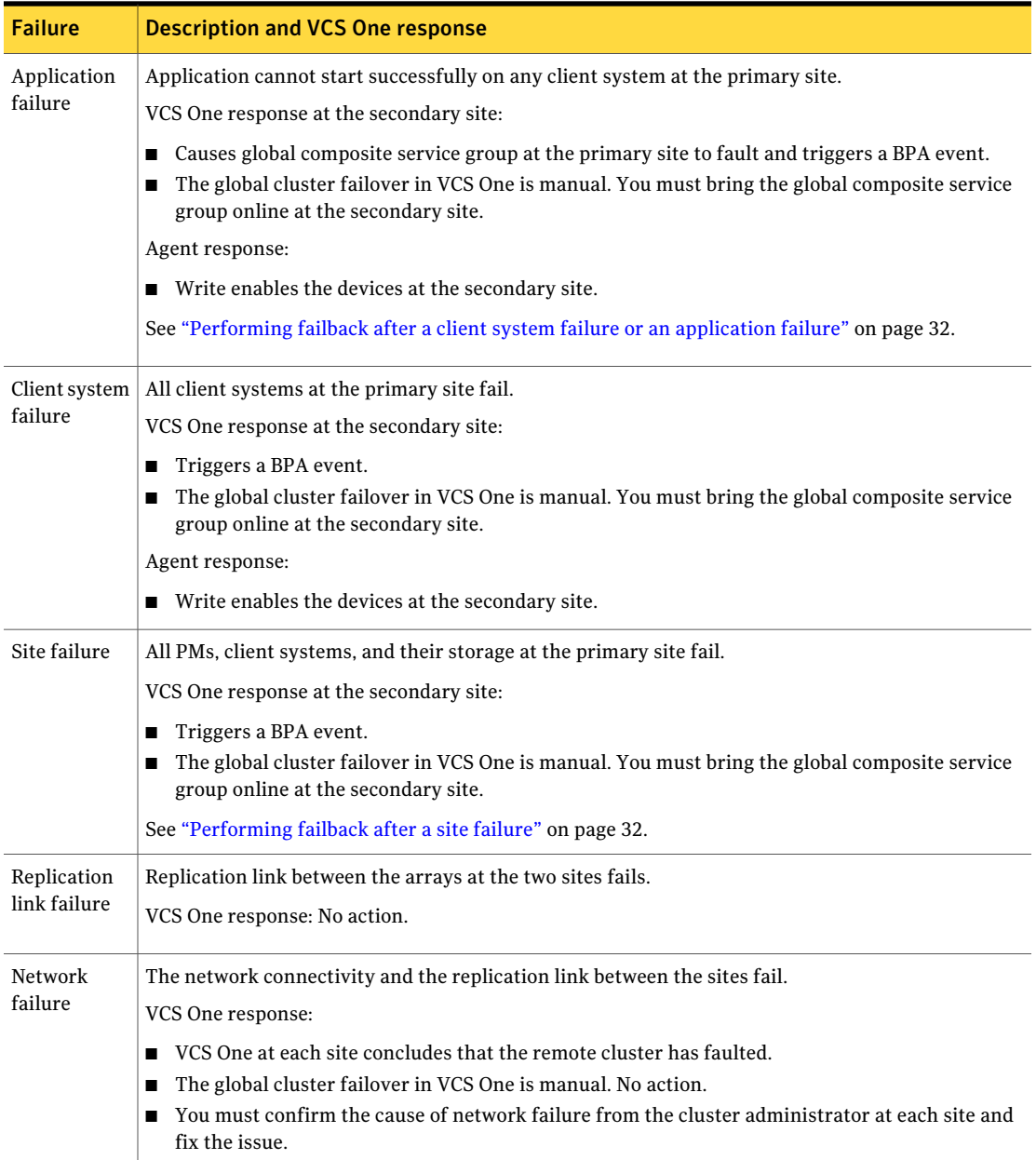

Table 4-1 Failure scenarios in a global cluster configuration with VCS One agent for Oracle Data Guard *(continued)*

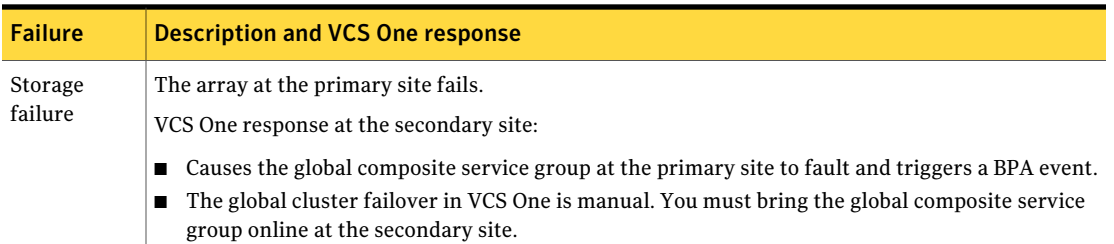

## Failure scenarios for Oracle Data Guard

<span id="page-28-1"></span><span id="page-28-0"></span>Review the failure scenarios and agent behavior in response to failure.

### <span id="page-28-3"></span>All host or all application failure

If all hosts on the primary side are disabled or if the application cannot start successfully on any primary host, the service group fails over.

<span id="page-28-2"></span>In global cluster environments failover requires user confirmation by default.

In global cluster environments, failover requires user confirmation by default. Multiple service groups can fail over in parallel.

### <span id="page-28-4"></span>Replication link failure

Data Guard detects link failures, monitors the archive logs created on the active primary. When the standby server reconnects to the primary database server, the Data Guard resynchronizes the standby database with all the archive logs. The agent resynchronizes the archive logs since the time of the link failure.

The standby database may not contain the most recent data in the following conditions:

- A failover is initiated due to a disaster at the primary site, and
- A synchronization was in progress

However the agent is able to execute a role transition from standby to primary. The database contents at the standby site are always consistent.

After recovery of the replication link, the two replicated databases can be logically inconsistent. The database transactions can result in inconsistency in the following conditions:

- The transactions are committed on the original primary after the link failure, and
- The transactions are never replicated to the standby at the time of takeover on the original primary after the link failure

<span id="page-29-0"></span>You can get both sites back into a consistent state only if Oracle flash recovery was enabled at both primary and standby database servers. Otherwise, a restart from the last consistent backup can be necessary.

## <span id="page-29-2"></span>Split-brain in a Data Guard environment

When split-brain occurs in a replicated database cluster, VCS assumes a total disaster because the P-VOL side is unreachable. VCS attempts to start the application. Once the heartbeats are restored, VCS stops the applications on one side and restarts the VCS engine (HAD). This action eliminates concurrency violation of the same group being online at two places simultaneously.

You must resynchronize the databases manually either by using flashback information or the archive logs. Similar to a replication link failure, a complete restart from a backup copy might be necessary.

<span id="page-29-1"></span>In a global cluster, you can confirm the failure before failing over the service groups. You can check with the site administrator to identify the cause of the failure. However, when the heartbeat is restored, VCS does not stop HAD at either site.VCS forces you to choose which group to take offline. You must resynchronize the data manually.

# Testing the global composite service group migration

After you configure the VCS One agent for Oracle Data Guard, verify that the global composite service group can migrate to hosts across the sites. Depending on your DR configuration, perform one of the following procedures.

#### To test the global composite service group migration in global cluster setup

1 Fail over the global composite service group from the primary site to the secondary site.

Perform the following steps:

■ Switch the global composite service group from the primary site to the secondary site.

hacsg -switch *global\_csg* -clus *secondary\_clusname*

VCS One brings the global composite service group online at the secondary site.

2 Fail back the global composite service group from the secondary site to the primary site.

Perform the following steps:

■ Switch the global composite service group from the secondary site to the primary site.

hacsg -switch *global\_csg* -clus *primary\_clusname*

<span id="page-30-0"></span>VCS One brings the global composite service group online at the primary site.

## Testing disaster recovery after site failure

Review the details on site failure and how VCS One and the agent for Oracle Data Guard behave in response to the failure.

See "Failure [scenarios](#page-26-1) in global clusters" on page 27.

Depending on the DR configuration, perform one of the following procedures to test the disaster recovery in the event of site failure.

To test disaster recovery for site failure in global cluster setup

1 Halt all client systems and the arrays at the primary site.

If you cannot halt the array at the primary site, then disable the replication link between the two arrays.

You must bring the global composite service group online at the secondary site. Run the following command:

hacsg -online -force *global\_csg*

<span id="page-30-1"></span>2 Verify that the global composite service group is online at the secondary site.

hacsg -state *global\_csg*

## Testing disaster recovery after client system failure

Review the details on client system failure and how VCS One and the agent for Oracle Data Guard behave in response to the failure.

See "Failure [scenarios](#page-26-1) in global clusters" on page 27.

Depending on the DR configuration, perform one of the following procedures to test how VCS One recovers after all client systems at the primary site fail.

#### To test disaster recovery for client system failure in global cluster setup

1 Halt the client system at the primary site.

You must bring the global composite service group online at the secondary site. Run the following command:

hacsg -online -force global\_csg

<span id="page-31-0"></span>2 Verify that the global composite service group is online at the secondary site.

hacsg -state *global\_csg*

# Performing failback after a client system failure or an application failure

Review the details on client system failure and application failure and how VCS One and the agent for Oracle Data Guard behave in response to these failures.

See "Failure [scenarios](#page-26-1) in global clusters" on page 27.

After the client systems at the primary site are restarted, you can perform a failback of the global composite service group to the primary site. Depending on your DR configuration, perform one of the following procedures.

To perform failback after a client system failure or an application failure in global cluster

<span id="page-31-1"></span>Switch the global composite service group from the secondary site to the primary site.

hacsg -switch *<global\_csg>* -clus *<remote\_clusname>*

VCS One brings the global composite service group online at the primary site.

## Performing failback after a site failure

See "Failure [scenarios](#page-26-1) in global clusters" on page 27.

#### To perform failback after a site failure in global cluster

1 Take the global composite service group offline at the secondary site. At the secondary site, run the following command:

hacsg -offline *global\_csg*

2 Bring the global composite service group online at the primary site. Run the following command:

hacsg -online *global\_csg*

Managing and testing clustering support for Oracle Data Guard Performing failback after a site failure 34

# **Index**

## <span id="page-34-0"></span>**A**

add resource type Policy Master on UNIX [17](#page-16-2) agent functions [11](#page-10-2) application failure [29](#page-28-3)

## **C**

clean entry point [11](#page-10-2)

### **E**

entry points clean [11](#page-10-2) monitor [11](#page-10-2) offline [11](#page-10-2) online [11](#page-10-2) open [11](#page-10-2)

## **F**

failure scenarios all application failure [29](#page-28-3) all host failure [29](#page-28-3) global clusters [27](#page-26-2) application failure [27](#page-26-2) client system failure [27](#page-26-2) network failure [27](#page-26-2) replication link failure [27](#page-26-2) site failure [27](#page-26-2) storage failure [27](#page-26-2) replication link failure [29](#page-28-4) functions [11](#page-10-2)

### **G**

global clusters failure scenarios [27](#page-26-2)

#### **H**

host failure [29](#page-28-3)

## **I**

install agent package UNIX client [15](#page-14-2) using CLI [17](#page-16-3) using installer [16](#page-15-1)

#### **M**

monitor entry point [11](#page-10-2)

#### **O**

offline entry point [11](#page-10-2) online entry point [11](#page-10-2) open entry point [11](#page-10-2) Oracle Data Guard agent about [9](#page-8-2) configuration concepts [21](#page-20-3) functions [11](#page-10-2) sample configuration [22](#page-21-1) Oracle Data Guard Broker agent about [9](#page-8-2) configuration concepts [21](#page-20-3)

### **R**

remove agent package UNIX client [18](#page-17-1) using CLI [20](#page-19-2) using installer [19](#page-18-1) resource type Policy Master on UNIX [20](#page-19-3) replication link failure [29](#page-28-4)

### **S**

sample configuration [22](#page-21-1) split-brain handling in clusters [30](#page-29-2)

# **T**

typical setup [10](#page-9-2)